# ATARI **COMPUTER YSTEM**

**Sistema Operativo DOS 2.5** (mini manuale)

**Manuale d'uso** 

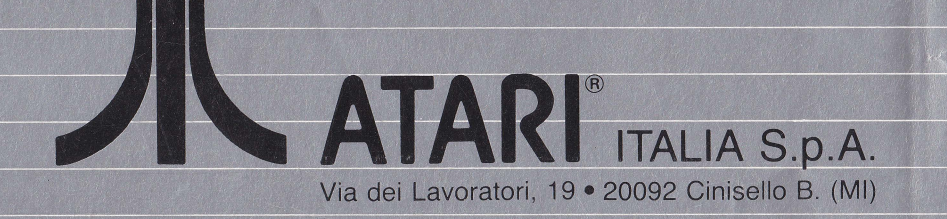

# **ATARI SISTEMA OPERATIVO A DISCO 2.5**

Ogni sforzo è stato fatto per assicurare la precisione della descrizione del prodotto contenuto in questo manuale. Tuttavia, poichè stiamo costantemente migliorando ed aggiornando il nostro software ed hardware, l'Atari Italia non è in condizione di garantire la precisione del materiale stampato dopo la data di pubblicazione e declina ogni responsabilità per cambiamenti, errori ed omissioni.

I nomi ATARI, ATARI BASIC, AtariWriter, 1050, 810, 130XE, 65XE, e 800XL sono marchi di fabbrica o marchi di fabbrica depositati dell'Atari Italia. Questo manuale non può essere copiato tutto o in parte senza una specifica autorizzazione scritta della Atari Italia S.p.A. Copyright 1985 Atari Italia S.p.A.

..

### **Introduzione all'Atari DOS 2.5**

Nel continuo sforzo per garantire prodotti della più alta qualità da usare sul Computer ATARI, la nuova Atari Italia S.p.A. fornisce l'allegato Master Diskette DOS 2.5. I suoi vantaggi, rispetto all'ATARI DOS 3, consistono in una maggiore facilità d'uso (la maggior parte delle utilities sono contenute in un solo archivio e non hanno bisogno di essere caricate dal dischetto), ed una compatibilità con il DOS 2.0S. Il DOS 2.5 permette di sfruttare meglio tutta la potenza dell'unità disco ATARI 1050 e di accedere alla piena potenzialità della RAM dell'ATARI 130XE. Questo breve manuale contiene le istruzioni per fare i primi passi con il DOS 2.5. Informazioni più complete sul DOS 2.5, compreso le spiegazioni particolareggiate sulle varie voci del menù, sulla compatibilità con il DOS 3, sul RamDisk e le utilities del 2.5, sono contenute nel nuovo Manuale dell'ATARI DOS 2.5. Il manuale si può ottenere dalla Atari Italia S.p.A., via dei Lavoratori, 19- 20092 Cinisello Balsamo Ml. Si prega di scrivere ATARI DOS 2.5 sulla busta quando si ordina il libro.

#### **Introduzione Pratica al DOS 2.5**

Il DOS 2.5 permette di formattare dischi e memorizzare informazioni sia a densità normale che ad alta densità. Usando l'alta densità si può registrare, su ciascun dischetto, circa il 50% in più di dati che con il DOS 2.0S. La memorizzazione ad alta intensità è solo possibile con l'unità disco ATARI 1050; l'unità a disco 810 non può formattare o gestire i dati registrati ad alta intensità. Per usare il DOS 2.5 si deve avere un'unità a disco 1050 poichè il Master Diskette del DOS 2.5 è registrato ad alta intensità. Se si usa correntemente un'unità a disco 810 per gli archivi, allora si possono formattare tutti i dischi a densità normale.

Il DOS 2.5 può lavorare con qualsiasi programma su cartuccia che gira sul Computer Atari e può usare il DOS anche con programmi antecedenti al DOS 2.5, incluso l'elaboratore di testi AtariWriter e l'ATARI BASIC. Con tali programmi si può usare sempre il DOS 2.5 invece del DOS 2.0S per preparare dei dischetti con dati e gestire archivi. Molti programmi su dischetto, ideati per essere usati con le prime versioni del DOS 2.0S, possono essere usati con il DOS 2.5. Tuttavia, con alcuni programmi su dischetti protetti, bisognerà usare ancora il DOS 2.0S (vedere il manuale utente se non si è sicuri se un programma è protetto).

# **Il Menu DOS**

Caricate il DOS nel computer ATARI con lo stesso sistema che si usa per il DOS 3 o il DOS 2.0S. (Se si ha un ATARI 130XE, o 800XL con il BASIC integrato, battete DOS e premere <RETURN> per passare dal BASIC al

DOS). Il menù DOS che appare sulla TV o sullo schermo del monitor presenta una lista di opzioni contenute nel DOS 2.5. Il messaggio di guida sotto il menù invita ad eseguire una selezione. Si scelga la funzione che si voglia usare battendo la lettera corrispondente alla scelta e si prema <RETURN>. Il DOS domanderà delle informazioni di cui avrà bisogno per procedere. Quello che segue è un sommario delle opzioni del Menù DOS. Se avete usato il DOS 2.0S, conoscerete la maggior parte delle opzioni, ma si noti il cambio della Opzione J e la nuova opzione P. Se invece avete usato solo il DOS 3, leggete questa parte per una introduzione alle funzioni del DOS.

#### **A. DISK DIRECTORY**

Questa operazione permette di chiamare una lista completa o selettiva degli archivi sul dischetto, mostrando i nomi dell'archivio, le unità d'estensione (se ve ne sono), il numero dei settori assegnato ad ogni archivio, ed il numero dei settori ancora liberi sul dischetto.

#### **B. RUN CARTRIDGE**

(Può essere solo usata con il BASIC incoporato o con una cartuccia inserita nel computer). Questa opzione permette di restituire il controllo del sistema al BASIC incorporato o alla cartuccia inserita nella fessura cartucce.

#### **C. COPY FILE**

Questa opzione viene usata quando vi sono due o più unità a disco e si vuole copiare gli archivi da un dischetto all'altro. Si usa anche per copiare un archivio sullo stesso dischetto, assegnando un'altro nome alla copia.

#### **D. DELETE FILES**

 $\ddot{\phantom{1}}$ 

Questa opzione permette di cancellare un archivio dal dischetto aumentando lo spazio disponibile sul dischetto.

#### **E. RENAME FILE**

Si usi questa opzione quando si vuole cambiare il nome di un archivio.

#### **F. LOCK FILE**

Questa opzione viene usata per impedire a voi  $-$  o a qualcun altro  $-$  di cambiare, dare un nuovo nome, o accidentalmente cancellare un archivio. Si può ancora leggere l'archivio, ma non sarà possibile scrivere su di esso. Quando l'indice (directory) è visualizzato un asterisco vicino al nome dell'archivio indicherà che l'archivio è bloccato.

#### **G. UNLOCK FILE**

Questa opzione elimina l'asterisco vicino al nome dell'archivio e permette di effettuare dei cambiamenti all'archivio, chiamarlo con un altro nome, o cancellarlo.

#### **H. WRITE DOS FILES**

Si usi questa opzione per aggiungere gli archivi DOS (DOS.SYS e DUP.SYS) dal Master Diskette o Dischetto di Sistema ad un altro dischetto in una delle unità a disco.

#### I. **FORMAT DISK**

Questa opzione è usata per formattare un dischetto vuoto, operazione indispensabile prima di registrare delle informazioni sul disco. Assicurarsi che non ci siano sul dischetto degli archivi da conservare prima di formattare. Usando un'unità disco 1050 questa opzione formatterà un dischetto ad alta intensità, altrimenti, formatterà a densità normale.

#### **J. DUPLICATE DISK**

Questa opzione viene usata quando si vuole creare un duplicato esatto di un dischetto. L'opzione automaticamente formatterà il dischetto da registrare.

#### **K. BINARY SAVE**

Con questa opzione si può salvare su di un dischetto il contenuto di specifici indirizzi di memoria.

#### **L. BINARY LOAD**

Questa opzione vi permette di recuperare da un dischetto l'archivio utilizzato al momento dell'esecuzione.

#### **M. RUN AR ADDRESS**

Con questa opzione si può introdurre l'indirizzo esadecimale a cui inizia il programma oggetto dopo che è stato caricato nella RAM con l'opzione BI-NARY LOAD.

#### **N. CREATE MEM. SAV**

Questa opzione permette di riservare dello spazio su un dischetto per il programma nella RAM che deve essere memorizzato mentre viene utilizzato l'archivio DUP.SYS. Per alcune applicazioni, come nella programmazione, è buona norma creare un archivio MEM.SAV su ogni dischetto che si intende usare come Dischetto di Sistema. Come si diventa più esperti con il DOS, si scoprirà che si sono dei casi dove si può fare a meno dell'archivio MEM.SAV. La scomodità di aspettare che MEM.SAV venga caricato nella memoria, può giustificare la sua soppressione dal dischetto.

#### **O. DUPLICATE FILE**

Questa opzione permette di copiare un archivio da un dischetto all'altro, anche con una sola unità a disco.

#### **P. FORMAT SINGLE**

Questa opzione viene usata quando si vuole formattare un dischetto ad una sola densità usando un'unità a disco 1050.

# **Il DOS 2.5 e l'ATARI 130XE RAMDISK**

Il computer ATARI 130XE è dotato di una Random Access Memory (RAM) di 131.072 bytes - 128K -, che è due volte il massimo di 64K disponibile con i precedenti modelli di Computers ATARI. L'aggiunta di 64K di RAM è utile per diversi motivi: lo scambio rapido di immagini sullo schermo per l'animazione, una memoria ausiliaria per una grande base di dati e così via. Si può usare la RAM ausiliaria del 130XE come una velocissima "virtuale" unità a disco. Predisposto come un "RamDisk" - riconosciuto dal DOS 2.5 come Unità 8 di sistema - può ospitare fino all'equivalente di 499 settori su un dischetto. Questo è circa la metà di quello che si può memorizzare su di un dischetto formattato ad alta densità. La capacità di memorizzazione offerta dalla Ram-Disk è memoria volatile, ovvero le informazioni memorizzate in essa si perdono quando il computer verrà spento.

Tuttavia, la RamDisk può essere uno strumento molto utile. Può consentire quasi immediatamente il salto dal Basic (o da altro linguaggio di programmazione) al DOS e viceversa.

Si può anche usare per lavorare su archivi "memorizzati" sull'Unità 8 -una tecnica che potrebbe essere particolarmente utile quando bisogna trasferire una grande quantità di dati tra due programmi concatenati (ossia, quando un programma fa girare l'altro).

#### **Attivare la Ram Disk**

 $\gamma$ 

 $\int$ 

Il Master Diskette del DOS 2.5 contiene un archivio chiamato RAM DISK.COM che automaticamente predispone i 64K ausiliari di RAM del 130XE come un RamDisk.

Quando il sistema 130XE viene innescato con il Master DOS 2.5 o Dischetto Sistemi contenente RAMDISK.COM, il DOS eseguirà le seguenti operazioni: — Visualizza un messaggio inizializzazione della RamDisk;

- Predispone i 64K di memoria aggiuntiva del computer ad agire in modo molto simile ad una unità disco, istruendo il DOS di considerarla come l'Unità 8;
- Copia l'archivio DUP.SYS del DOS e stabilisce il MEM.SAV sul RamDisk; procede quando è necessario ad usare gli archivi DUP.SYS e MEM.SAV sulla Ram Disk piuttosto che sugli archivi con il medesimo nome sul Master o Dischetto di Sistema.

Se si vuole espandere la capacità utilizzabile della Ram Disk, si può recuperare la memoria usata dal DUP.SYS e MEM.SAV mediante:

- Il cambiamento del contenuto all'indirizzo 5439 (\$153F) al ATASCII 1 per esempio, POKE 5439, ASC (1 ") < questo POKE abilita la cancellazione di DOS e MEM.SAV per ottenere maggior spazio da utilizzare con dati>; <sup>e</sup>
- La cancellazione degli archivi DUP.SYS e MEM.SAV dal "dischetto" dell'unità 8 — cioè, la RamDisk.

Si usi l'opzione D., DELETE FILE (S) sul menù DOS e si introduca D8: \*, \* in risposta al sollecito DELETE FILESPEC.

Nota: Innescare un disco che non contenga DUP.SYS indurrà il RAMDISK.- COM ad utilizzare la Ram Disk, ma i DUP.SYS e MEM.SAV non si trasferiranno sulla RamDisk.

#### **Uso del DOS con la Ram Disk**

A causa delle dimensioni della RamDisk, non si dovrà usare l'opzione J., DUPLICATE DISK del Menù DOS, per copiare sulla RamDisk sia a densità normale che ad alta intensità. Si devono invece copiare i singoli archivi avendo cura che non eccedano la capacità della Ram Disk su un dischetto. Da allora in avanti, però quel dischetto sotto il DOS potrà accedere solo ai 499 settori di dati — sebbene sia sempe possibile duplicare il suo contenuto sulla RamDisk.

#### **Se non si vuole usare la Ram Disk**

Se non si vuole attivare la RamDisk dell'Atari 130XE, si può cancellare o cambiare nome all'archivio RAM DISK.COM sul Master o Dischetto Sistema del DOS 2.5. Dopo di che si può usare quello spazio extra nella RAM per altri scopi. Se vi è un'applicazione per la quale non desidera usare la RamDisk, si suggerisce di lasciare intatto l'archivio RAM DISK.COM sul Master Diskette del DOS 2.5. Si potrebbe fare allora una copia di lavoro del DOS (Dischetto di Sistema) che contenga RAMDISK.COM e uno che non lo contenga. Oppure, si può semplicemente dare un nuovo nome all'archivio RAMDISK.COM sul Dischetto di Sistema, per poi attribuirgli il vecchio nome quando lo si vuole usare.

# **Il disco utilities del DOS 2.5**

Il Master Diskette del DOS 2.5 contiene tre nuovi programmi di utility, in aggiunta alle normali utilities sul dischetto, trattate dall'archivio DUP.SYS -

quelle disponibili dal Menù DOS. I programmi, ognuno dei quali appare sul dischetto dell'indice, con un'estensione COM, funzionano nel modo seguente:

- COPY32.COM permette la copiatura di archivi da dischetti formattati e scritti sotto il DOS 3 ATARI a dischetti in DOS 2.5, convertendo nel contempo gli archivi da DOS a DOS 2.5
- DISKFIX.COM permette la correzione di alcuni problemi che possono manifestarsi sui disketti del DOS 2.5 e 2.0S. In certe condizioni si può usare questa utility per recuperare degli archivi cancellati.
- SETUP.COM permette di cambiare alcuni parametri DOS. Si può usare anche per creare un archivio AUTORUN.SYS che automaticamente fa caricare e girare un programma BASIC quando si innesca il sistema.

Nota: Il RAMDISK.COM non è un'utility di dischetto. Viene usata soltanto per predisporre la RamDisk sul computer 130XE.

#### **Selezione e Caricamento di una Utility**

Tutte e tre le utilities sono archivi binari che sono caricati e fatti girare mediante l'opzione L., BINARY LOAD, dal Menù del DOS 2.5. sullo schermo, si batte L e poi si preme <RETURN>, quindi si batte COPY32.COM come il nome dell'archivio da caricare, ed infine si preme di nuovo < RETURN>. Le istruzioni particolari sull'uso del COPY32.COM, sono date qui di seguito. Vi sono altre brevi istruzioni per DISKFIX.COM e SETUP.COM. Per avere delle informazioni più dettagliate su queste due utilities consultare il Manuale DOS 2.5 ATARI (vedere la parte INTRODUZIONE all'ATARI DOS 2.5 di questo manualetto per saper come ordinarlo).

# **COPY32.COM**

Questa utility si usa in modo molto simile alla funzione COPY FILE sul Menù del DOS.

Dopo aver caricato il programma COPY32.COM, un messaggio guida chiede quale unità a disco contiene il dischetto del DOS 3 (fonte) e quale unità a disco contiene il dischetto del DOS 2.5 (destinazione). Se si usa una sola unità a disco, battere in risposta ad ambedue i messaggi guida; in questo caso, bisognerà scambiare i dischetti del DOS 3 e DOS 2.5 durante la copiatura. Se si usa più di un'unità a disco, una viene usata per il dischetto del DOS 3 ed un'altra per il dischetto del DOS 2.5. A questo punto, se vi è solo un'unità a disco, l'utility sollecita l'inserimento del dischetto DOS 3 nell'Unità 1. Per sicurezza, mettere una linguetta di protezione in scrittura sul dischetto DOS 3 in modo che dati importanti non vengano cancellati per errore mentre si scambiano i dischetti. Se due unità a disco sono state specificate, l'utility sollecita l'inserimento dei due dischetti del DOS 3 e del DOS 2.5. Dopo l'inserimento del dischetto o dischetti, premere < START>. Il programma COPY32.COM legge l'indice del dischetto DOS 3 e visualizza gli archivi che contiene, sedici per volta, per numero crescente. Premere < RETURN> per vedere i successivi sedici archivi. Quando tutti gli archivi sono stati listati, le

opzioni disponibili sono, ricominciare, ritornare al DOS, oppure rivedere gli archivi di nuovo. Per convertire un archivio, scegliere il numero dell'archivio che si desidera convertire. L'utility sollecita la conferma della scelta con la battitura del tasto <START>. Quando il tasto <START> viene premuto, il programma inizia il processo di conversione con la lettura dell'archivio specificando dal dischetto DOS 3. Dopo, il COPY32.COM legge l'archivio completo (o tutti i dati che può contenere nella memoria tampone), e chiede di scambiare i dischetti se la medesima unità a disco è stata specificata per i dischetti DOS 3 e DOS 2.5.

Con archivi molto grandi, bisognerà scambiare i dischetti diverse volte. Se due unità a disco vengono usate, il programma copia e converte con una singola operazione.

Dopo che l'archivio è stato copiato e convertito premere < START> per ritornare al tabulato degli archivi sul dischetto del DOS 3, da cui potete scegliere un altro archivio da convertire.

Se si verifica un errore durante il processo di copiatura, il COPY32.COM visualizza un numero di errori ed un sollecito a premere il tasto < START> per ricominciare, o < SELECT> per ritornare al menù del DOS 2.5.

Nota: A meno che non si abbia due unità a disco, non si potrà convertire archivi con più di 124.700 bytes (300 bytes in meno della massima lunghezza possibile per un archivio con il DOS 2.5).

# **DISKFIX.COM**

Questo programma inizia con il mostrare il numero delle unità a disco corrente ed il menù con queste cinque opzioni:

1. Change drive (Cambia numero unità a disco) 2. Unrease File (Archivio non cancellato) 3. Verify Disk (Controlla il dischetto) 4. Rename File by (Dare nuovo nome all'archivio al numero) 5. Quit to DOS (Ritorno al DOS)

Si batta il numero della funzione che si desidera usare ma non premere il tasto < RETURN> dopo che la scelta è stata fatta. I solleciti seguono l'attivazione di una opzione.

# **SETUP.COM**

Questo programma inizia con mostrare un menù con le seguenti quattro opzioni:

1. Change current drive number (Cambia numero dell'unita a disco corrente)

2. Change system configuration (Cambia la configurazione di sistema)

3. Set up an AUTORUN for Boot (Predisponi un AUTORUN per innesco)<br>0. Quit — Return to DOS (Ritorna al DOS)  $0.$  Quit  $-$  Return to DOS

Le selezioni 1 e O sono usate per scopi di servizio. Le funzioni principali di questa utility sono le selezioni 2 e 3. Premere il tasto del numero che corrisponde alla funzione che si vuole scegliere dopo di che seguono i solleciti.